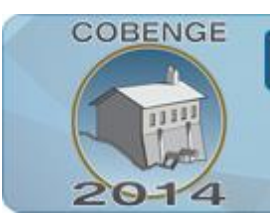

ENGENHARIA: Múltiplos saberes e atuações

16 a 19 de setembro | Juiz de Fora - MG

## **DESENVOLVIMENTO DE UMA PLANILHA ELETRÔNICA COMO FERRAMENTA DE APOIO NO ENSINO DE DISTRIBUIÇÃO DE ENERGIA ELÉTRICA**

**Ericson Norberto Alves Santos** – [ericson.santos@ee.ufcg.edu.br](mailto:ericson.santos@ee.ufcg.edu.br) Universidade Federal de Campina Grande, CEEI/COPELE Rua Aprígio Veloso, 882, Bairro Universitário 58429-900 – Campina Grande – PB

**Núbia Silva Dantas Brito** – [nubia@dee.ufcg.edu.br](mailto:nubia@dee.ufcg.edu.br) Universidade Federal de Campina Grande, CEEI/DEE Rua Aprígio Veloso, 882, Bairro Universitário 58429-900 – Campina Grande – PB

**Benemar Alencar de Souza** – [benemar@dee.ufcg.edu.br](mailto:benemar@dee.ufcg.edu.br) Universidade Federal de Campina Grande, CEEI/DEE Rua Aprígio Veloso, 882, Bairro Universitário 58429-900 – Campina Grande – PB

*Resumo: Uma das responsabilidades das distribuidoras de energia elétrica é fornecer tensão de qualidade aos seus consumidores e dentre os indicadores de qualidade adotados a avaliação da queda de tensão e das perdas elétricas são, sem dúvidas, dos mais importantes. Este artigo apresenta uma metodologia para o cálculo de queda de tensão, perdas de potência e levantamento do perfil de tensão de alimentadores de distribuição para estudo, planejamento, reforma e expansão de sistemas de distribuição de energia elétrica. Ao final, obteve-se uma ferramenta didática (planilha eletrônica) para ser usada como ferramenta de apoio no ensino da disciplina Distribuição de Energia Elétrica da Universidade Federal de Campina Grande. A planilha computa quedas de tensão e perdas de potência por trecho do circuito, requerendo informações mínimas do usuário. Além disso, permite exportar os dados gerados para uma nova planilha, imprimir um relatório com as informações geradas ou traçar o perfil de tensão do alimentador.*

*Palavras-chave: Ensino, Ferramenta didática, Perdas, Planilha, Queda de Tensão.*

## **1. INTRODUÇÃO**

Este artigo apresenta uma metodologia para o cálculo de queda de tensão, perdas de potência e perfil de tensão de alimentadores de distribuição para estudos de planejamento, reforma e expansão de sistemas de distribuição de energia elétrica. Este tema é parte integrante da ementa do curso de Distribuição de Energia Elétrica (**DEE**), um dos componentes da grade curricular do Curso de Graduação em Engenharia Elétrica (**CGEE**) da

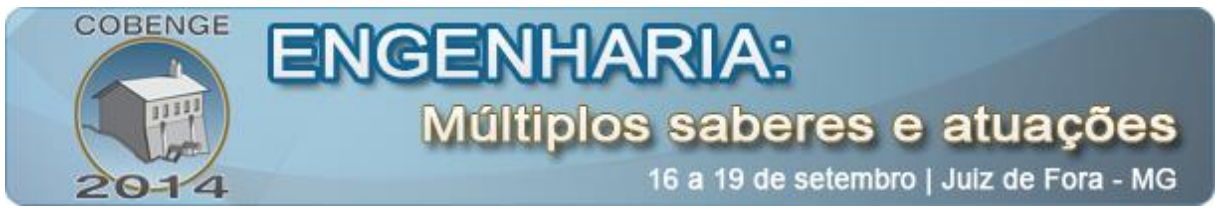

Universidade Federal de Campina Grande (**UFCG**) e integra o conjunto de conhecimentos da ênfase de Eletrotécnica.

O estudo foi realizado na forma de um Trabalho de Conclusão de Curso (**TCC**) conforme a execução das etapas listadas a seguir:

- Etapa 1: consistiu em estudar a natureza do problema e sua fundamentação teórica, o *software* Excel e o *Visual Basic for Applications* (**VBA**);
- Etapa 2: consistiu na implementação de uma planilha eletrônica com foco no desenvolvimento de uma *interface* gráfica para o usuário (formulários, caixas de texto e *listboxes* entre outros elementos de *interface*) e implementação de rotinas em linguagem VBA com foco na automatização do processo de cálculo;
- Etapa 3: estudos de casos e validação dos resultados da planilha;
- Etapa 4: uso da planilha nas turmas da disciplina Distribuição de Energia Elétrica a partir do período 2013.2.

Ao final, obteve-se uma ferramenta didática que calcula queda de tensão e perdas de potência por trecho do circuito, requerendo informações mínimas do usuário. A ferramenta permite exportar os dados gerados para uma nova planilha, imprimir relatórios ou gerar a curva de perfil de tensão ao longo do alimentador.

## **2. FUNDAMENTAÇÃO TEÓRICA**

A disciplina Distribuição de Energia Elétrica da UFCG tem como objetivo apresentar os principais aspectos de um sistema de distribuição de energia elétrica, dando-se ênfase à formulação matemática dos **cálculos de queda de tensão**, **perdas**, compensação de reativos e regulação de tensão.

De modo sucinto, o sistema de distribuição de energia elétrica é a parte do sistema de potência encarregada de abastecer de energia elétrica as cargas (consumidores residenciais, comerciais e industriais), com confiabilidade e economia (Figura 1). O sistema de distribuição de energia se confunde com a própria topografia das cidades, ramificado ao longo de ruas e avenidas para conectar fisicamente o sistema de transmissão, ou mesmo unidades geradoras de médio e pequeno porte, aos consumidores finais da energia elétrica (ABRADEE, 2014).

No Brasil, o sistema de distribuição de energia elétrica é regulado por resoluções da Agência Nacional de Energia Elétrica (**Aneel**), sendo a conexão, o atendimento e a entrega efetiva de energia elétrica ao consumidor de responsabilidade das distribuidoras de energia (ou concessionárias).

O setor de distribuição de energia elétrica é um dos mais regulados e fiscalizados do setor elétrico e, para esse fim, o governo se utiliza dos Procedimentos de Distribuição (**Prodist**), que disciplina e estabelece as condições, responsabilidades e penalidades relativas à conexão, planejamento da expansão, operação e medição da energia elétrica. O Prodist estabelece ainda, critérios e indicadores de qualidade para consumidores e produtores, distribuidores e agentes importadores e exportadores de energia (ABRADEE, 2014). Nesse contexto, os cálculos de **queda de tensão** e de **perdas** constituem-se em informações essenciais.

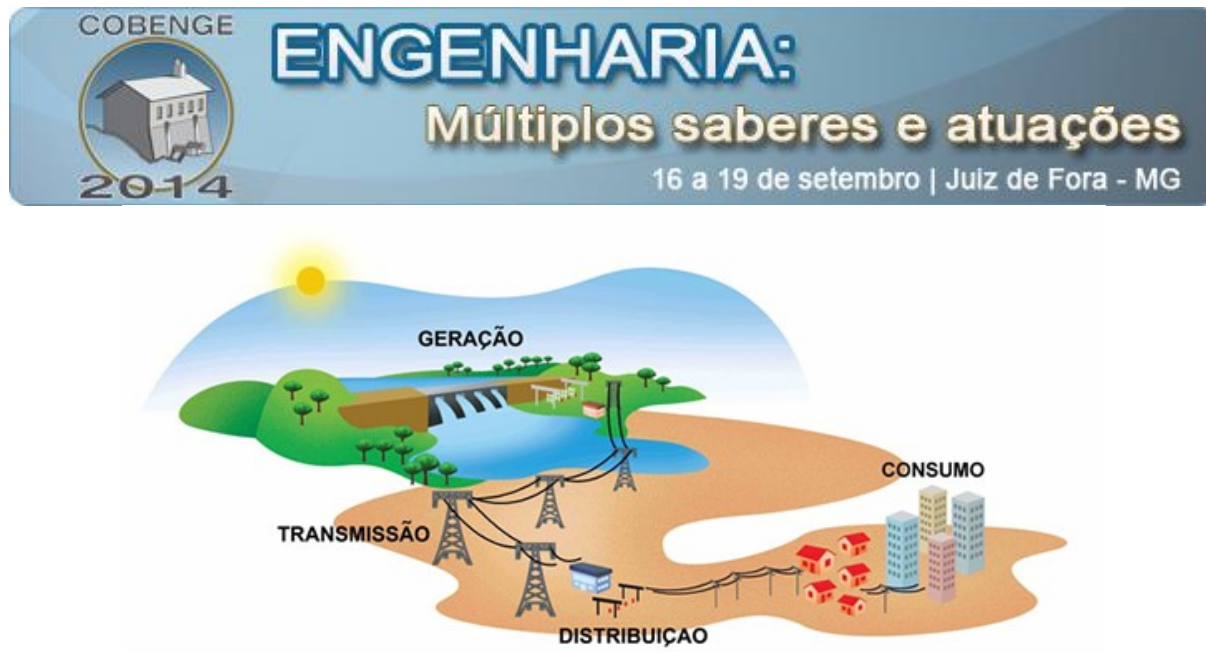

Figura 1 – Diagrama esquemático de um sistema de potência genérico (ABRADEE, 2014).

**Queda de tensão** é definida como sendo a diferença de potencial entre dois pontos quaisquer de um circuito, observada em um instante de tempo específico. Devido às perdas inerentes ao processo de transporte de energia elétrica, queda de tensão é um fenômeno natural, mas que deve ser mantido dentro de certos limites estabelecidos pela Aneel para não comprometer o funcionamento dos equipamentos dos consumidores, os quais são projetados para operarem em determinada faixa ou nível de tensão. A operação prolongada dos equipamentos sob tensão fora dos limites adequados pode afetar seu funcionamento, reduzir a vida útil ou até mesmo causar interrupções não programadas. O cálculo de queda de tensão, além de ser uma exigência da Aneel, constitui-se em informação essencial para os projetos de implantação, reforma e extensão do sistema. Além disso, o controle adequado da tensão reduz as perdas de energia no sistema (MECATRÔNICA, 2014).

Matematicamente, o cálculo de queda de tensão pode ser realizado considerando o alimentador mostrado na Figura 2, com: trechos de comprimento *l* , impedância por unidade de comprimento  $z = r + jx$ , carga concentrada em seu extremo  $S<sub>r</sub>$  de fator de potência cos  $\varphi$ (SOUZA, 1997).

A solução exata para o problema do cálculo de queda de tensão é pouco usada na prática, isso se deve às características do circuito alimentador o qual, normalmente, apresenta impedâncias diferentes e atende inúmeras cargas ao longo do circuito (SOUZA, 1997). Desprezando-se as perdas no alimentador e considerando-se abertura angular pequena, com cos  $\delta \approx 1$ , a queda de tensão em um trecho qualquer pode ser obtida de forma aproximada através da Equação (1):

$$
\Delta V = S_T l G \tag{1}
$$

O parâmetro *G* é denominado coeficiente de queda de tensão unitária, o qual é função da bitola e dos espaçamentos dos condutores, do número de fases, da tensão nominal do alimentador e do fator de potência da carga.

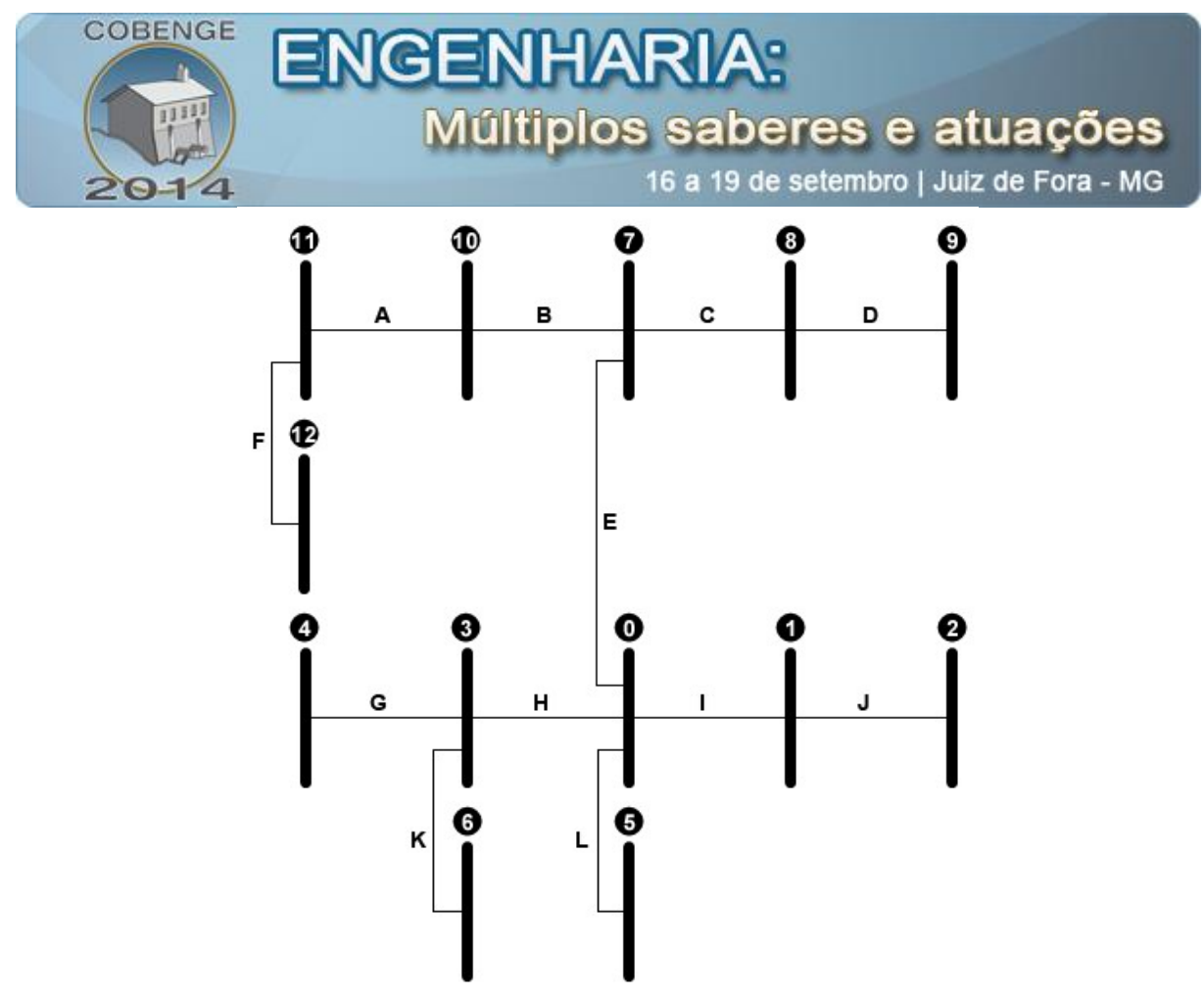

Figura 2 – Alimentador de distribuição.

Para calcular a queda de tensão em um alimentador com várias cargas, basta considerar que (SOUZA, 1997):

- A queda de tensão total em um alimentador é a soma das quedas de tensão em cada trecho;
- Para a queda de tensão em um determinado trecho, contribuem, além da sua própria carga, a carga dos trechos subsequentes;
- No cálculo da queda de tensão em um trecho, sua eventual carga contínua pode ser substituída pela concentrada equivalente.

Em relação às perdas, anualmente, as distribuidoras registram elevados índices na distribuição. Apesar do prejuízo de bilhões de reais causado às empresas, uma parte das perdas é inevitável, como por exemplo, as perdas inerentes ao processo de transmissão/distribuição de energia, onde parte da energia é dissipada na forma de calor. De acordo com o presidente da Associação Brasileira de Distribuidores de Energia Elétrica, Nelson Fonseca Leite, no ano de 2012, as perdas na distribuição no Brasil ficaram em torno de 16,5%. "Em termos de energia, quando a gente analisa o volume de energia que é dissipado e se considerando o montante da carga brasileira, esses cerca de 25 TWh de energia perdida em 2012, seriam o suficiente para suprir o estado do Paraná inteiro durante um ano" (ABRADEE, 2014). Portanto, o estudo de perdas constitui-se em tema atual e importante.

Na prática várias medidas visando a redução das perdas nas redes de distribuição podem ser adotadas como, por exemplo:

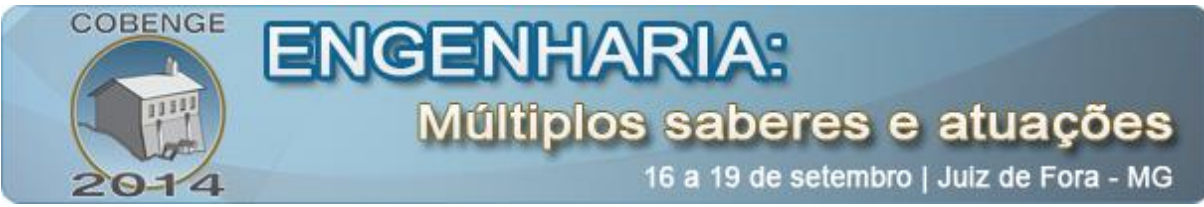

- Dimensionamento de linha;
- Dimensionamento e localização de transformadores de distribuição;
- Manutenção do nível de tensão;
- Controle do fluxo de reativos:
- Correção do desequilíbrio de fases:
- Manutenção preventiva e de qualidade.

A determinação das perdas pode ser feita com base nas seguintes observações (SOUZA, 1997):

- As perdas totais em um alimentador são computadas considerando a soma das perdas em cada trecho;
- Para as perdas em um determinado trecho contribuem, além da sua própria carga, a carga dos trechos subsequentes;
- No cálculo das perdas em um trecho, sua eventual carga contínua pode ser substituída pela concentrada equivalente.

Desprezando-se a queda de tensão, as perdas podem ser aproximadas pela seguinte expressão:

$$
P = S_T^2 l H \tag{2}
$$

sendo *H* denominado coeficiente de perdas unitárias.

## **3. CÁLCULO DE QUEDA DE TENSÃO E PERDAS USANDO A PLANILHA ELETRÔNICA**

A **Planilha de Cálculo de Queda de Tensão e Perdas**, denominada de forma sucinta pela sigla **PCQT**, foi desenvolvida em linguagem *Visual Basic for Applications* (VBA), que é uma linguagem de programação proprietária, desenvolvida e mantida pela *Microsoft Corporation*. Essa linguagem é uma implementação do *Visual Basic* da *Microsoft*® e está incorporada à suíte de aplicativos *Office*®, também de propriedade da *Microsoft*®. VBA está presente, parcialmente, em softwares de terceiros, como por exemplo, no *AutoCAD*® e *Mathcad*®. Ela é amplamente utilizada como uma ferramenta para controle quase total de vários aspectos da aplicação portadora, incluindo-se aí a manipulação da interface gráfica do usuário, tratamento de eventos, entre outras funcionalidades.

Uma amostra da interface da planilha desenvolvia pode ser vista na Figura 3 e as etapas necessárias ao cálculo de queda de tensão e perdas usando-se a planilha desenvolvida são apresentadas a seguir.

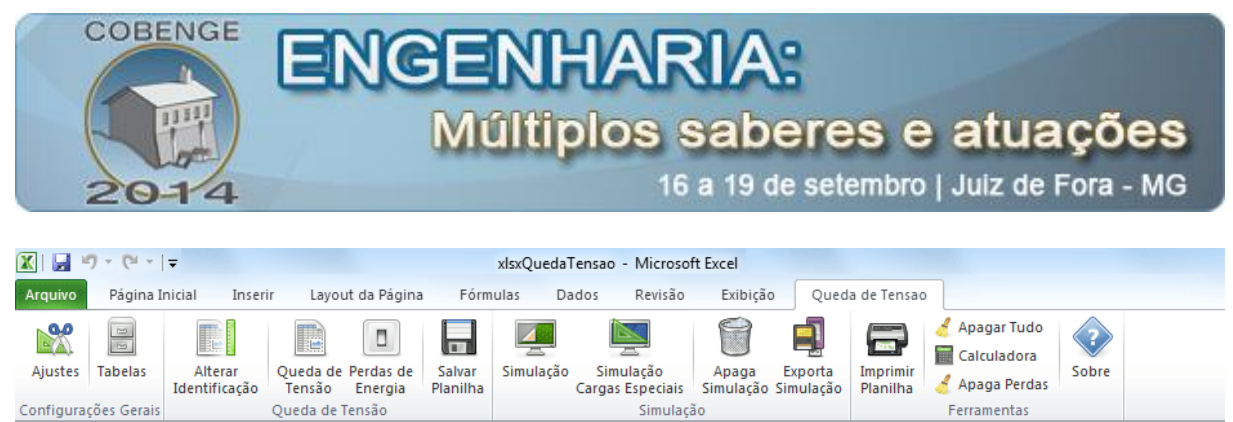

Figura 3 – Planilha de cálculo de queda de tensão e perdas elétricas.

A PCQT consiste em uma nova "aba", disponível na *Ribbon Bar* do Excel e de título "Queda de Tensão". Nesta nova aba estão agrupadas todas as opções disponíveis na planilha de queda de tensão e todas as operações (cálculo de queda de tensão, calculo de perdas, dados de identificação, impressão, etc) devem ser acessadas por seus respectivos botões de comando.

Como estudo de caso, selecionou-se o sistema apresentado na Figura 2, cujos dados dos condutores, das distâncias de cada trecho e das respectivas potências em cada barra são apresentados na Tabela 1. O sistema representa um alimentador primário trifásico, cuja tensão de alimentação (configurável na planilha) é de 13,8 kV e a barra 0 (zero) representa a subestação de distribuição.

| Techo                                       | $l$ (km) | $r(\Omega/\text{km})$ | $x(\Omega/km)$ | $\boldsymbol{G}$             | H      | Cargas ( $fp = 0.8$ ) |           |
|---------------------------------------------|----------|-----------------------|----------------|------------------------------|--------|-----------------------|-----------|
|                                             |          |                       |                |                              |        | <b>Bus</b>            | $S$ (kVA) |
| A                                           | 0,50     | 1,53                  | 0,54           | 0,8129                       | 8,0340 | 1                     | 75        |
| B                                           | 0,50     | 1,53                  | 0,54           | 0,8129                       | 8,0340 | $\overline{2}$        | 75        |
| $\mathcal{C}$                               | 0,50     | 1,53                  | 0,54           | 0,8129                       | 8,0340 | 3                     | 225       |
| D                                           | 0,50     | 1,53                  | 0,54           | 0,8129                       | 8,0340 | 4                     | 75        |
| E                                           | 1,20     | 0,65                  | 0,34           | 0,3802                       | 3,4131 | 5                     | 112,5     |
| $\mathbf F$                                 | 0,80     | 0,65                  | 0,34           | 0,3802                       | 3,4131 | 6                     | 112,5     |
| G                                           | 0,50     | 1,53                  | 0,54           | 0,8129                       | 8,0340 | 7                     | 225       |
| H                                           | 0,50     | 1,53                  | 0,54           | 0,8129                       | 8,0340 | 8                     | 150       |
| I                                           | 0,50     | 1,53                  | 0,54           | 0,8129                       | 8,0340 | 9                     | 150       |
| $\bf J$                                     | 0,50     | 1,53                  | 0,54           | 0,8129                       | 8,0340 | 10                    | 150       |
| K                                           | 0,80     | 0,65                  | 0,34           | 0,3802                       | 3,4131 | 11                    | 225       |
| L                                           | 0,80     | 0,65                  | 0,34           | 0,3802                       | 3,4131 | 12                    | 112,5     |
| $G \left(\frac{\%}{\mathrm{MVA/km}}\right)$ |          |                       |                | $(kW/MVA^2/km)$<br>$H_{\rm}$ |        |                       |           |

Tabela 1 – Parâmetros do sistema de distribuição da Figura 2.

Um estudo de caso genérico é feito seguindo a execução das etapas apresentadas a seguir.

#### **Etapa: Inserção dos parâmetros do circuito**

Os valores das resistências e das reatâncias são inseridos na tabela intitulada "Tabela de Cabos AWG", na planilha Simulação. Um código de identificação do: tipo de condutor, valor da resistência, valor da reatância e número de condutores é informado nas respectivas colunas da tabela de dados de condutores.

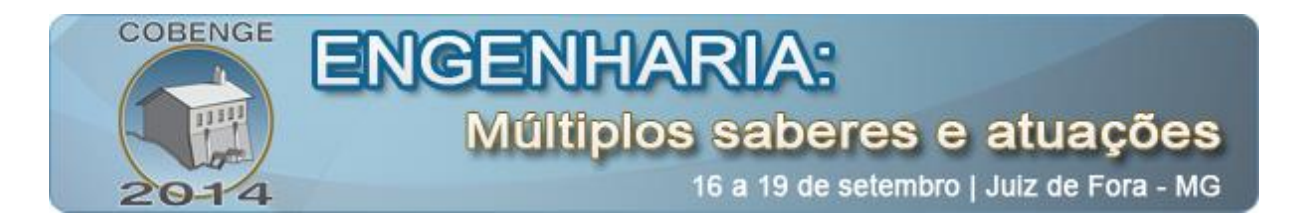

### **Etapa: Alteração dos dados de identificação**

Os dados técnicos (Título, Concessão, Município, Órgão e Folha), os dados do transformador (número, data e tipo de sistema) e os dados do responsável técnico (projetista e revisado por) são informados através da opção "Alterar dados de Identificação", conforme mostrado na Figura 4. Duas informações são muito importantes e não podem ser omitidas nesta etapa:

- Concessão Esta informação é usada para determinar quais os níveis de tensão primária ou secundária e se o sistema é trifásico ou monofásico;
- Sistema Esta informação determina se a planilha será criada para calcular a queda de tensão em sistemas de média tensão (MT) ou baixa tensão (BT).

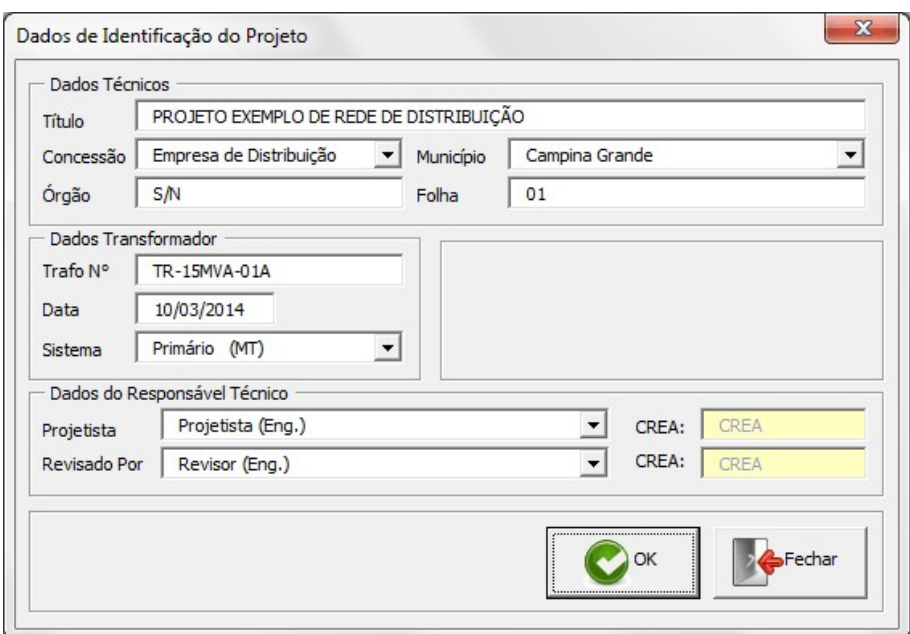

Figura 4 – Formulário para inserção dos dados de identificação do projeto.

#### **Etapa: Inserção dos dados de cada trecho**

As opções disponíveis nas *listboxes* do formulário de Queda de Tensão são indexadas com base nos ajustes informados na etapa anterior. Deve-se selecionar dentre as opções disponíveis, as que caracterizam o alimentador em estudo (alimentador do tipo primário/secundário, fator de potência e tensão de alimentação).

A identificação do trecho é feita selecionando-se índices em duas *listboxes*, na categoria **Trecho**, onde uma representa o nó de origem (de) e outra, o nó de destino (para) (Figura 5). Em seguida, são informados o comprimento do trecho, a potência (distribuída ou acumulada) e o tipo de condutor.

O coeficiente de queda de tensão unitária será calculado corretamente se houver correspondência entre: tipo de sistema (MT trifásico ou MT monofásico), tipo de cabo (nu ou protegido) e tensão de alimentação. Esta etapa é repetida até que todos os trechos do circuito

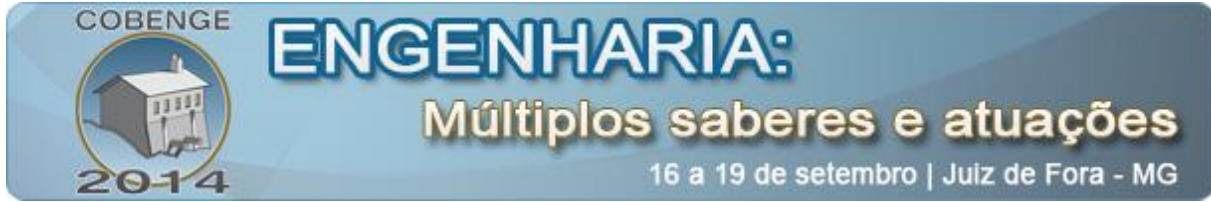

sejam informados individualmente. Ao final, se obtém uma tabela apresentando as quedas de tensão ao longo do alimentador.

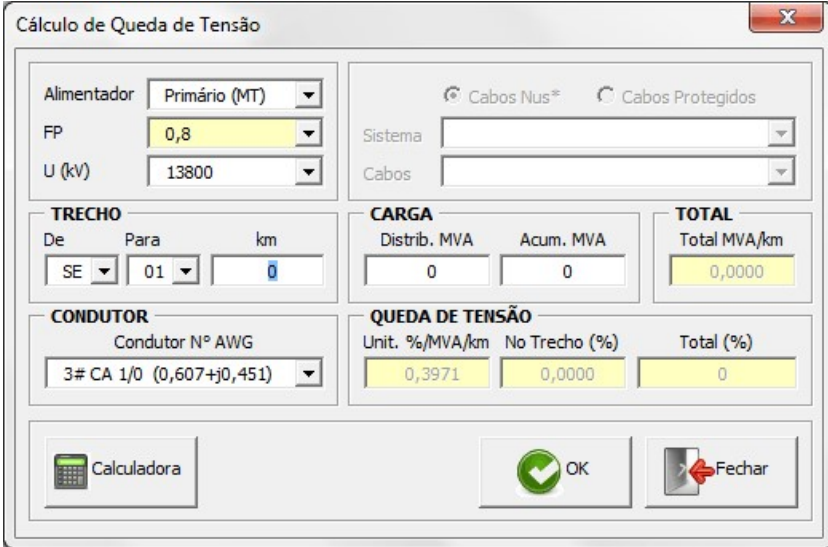

Figura 5 – Formulário para inserção de dados dos trechos do circuito (queda de tensão).

#### **Etapa: Salvar ou imprimir os dados da planilha**

É possível exportar os dados das quedas de tensão ao longo do alimentador para um arquivo individual ou imprimi-los, selecionando a opção correspondente na barra de ferramentas Queda de Tensão.

Na prática, vários tipos de circuito são empregados na distribuição. Embora os circuitos se modifiquem (quanto ao número de condutores e de fases instalados), o princípio de cálculo é o mesmo e baseia-se na Equação (1), modificando-se apenas o coeficiente *G* , o qual é calculado conforme o tipo de circuito (monofásico, bifásico ou trifásico). Todas essas situações estão incorporadas na planilha e o cálculo é realizado de forma automática, baseando-se nos dados de identificação do projeto e do circuito. Por exemplo, a queda de tensão ao longo do trecho 0-7-8-9 é obtido da seguinte forma:

 $\Delta V = 1,2 \cdot (1,0125 \cdot 0,3802) + 0.5 \cdot (0,3000 \cdot 0,8129) + 0.5 \cdot (0,1500 \cdot 0,8129) = 0,6448$  %

As quedas de tensão para os demais trechos do circuito, nomeadamente, trecho 0-1-2, trecho 0-7-10-11-12, trecho 0-5, trecho 0-3-4 e trecho 0-3-6 são apresentados na planilha de resultados. As quedas de tensão em cada trecho do circuito, como mencionado anteriormente, são funções do tipo de circuito e das suas características. No caso de circuitos monofásicos e bifásicos, os coeficientes de perdas de potência são calculados pela planilha, respectivamente, usando-se as seguintes equações:

$$
G = 6 \frac{r \cos \phi + x \sin \phi}{V_0^2} \cdot 100 \quad e \quad G = \frac{3}{2} \frac{r [\cos \phi + \cos(60 - \phi)] + x [\sin \phi + \sin(60 - \phi)]}{V_0^2} \cdot 100
$$

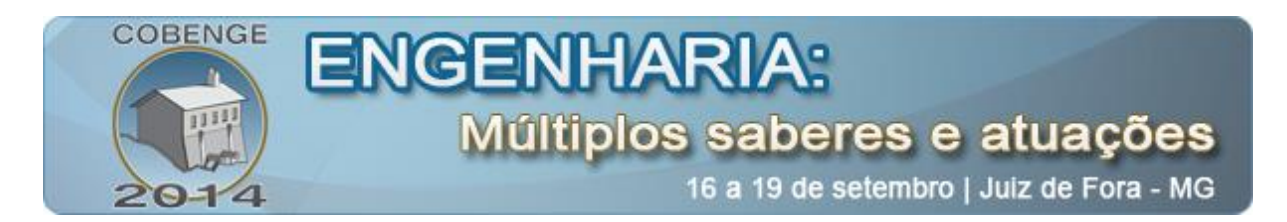

De modo semelhante, as perdas de potência no circuito da Figura 2 podem facilmente ser obtidas, para isso, basta o usuário selecionar o formulário **Perdas de Energia** na aba Queda de Tensão da barra de ferramentas (Figura 6). Os valores das impedâncias dos cabos e das tensões primária e secundária são os mesmos usados no módulo de cálculo de queda de tensão. As perdas totais são determinadas pela Equação (2), desde que  $S<sub>r</sub>$  seja a potência trifásica e  $V_0$ , a tensão de linha.

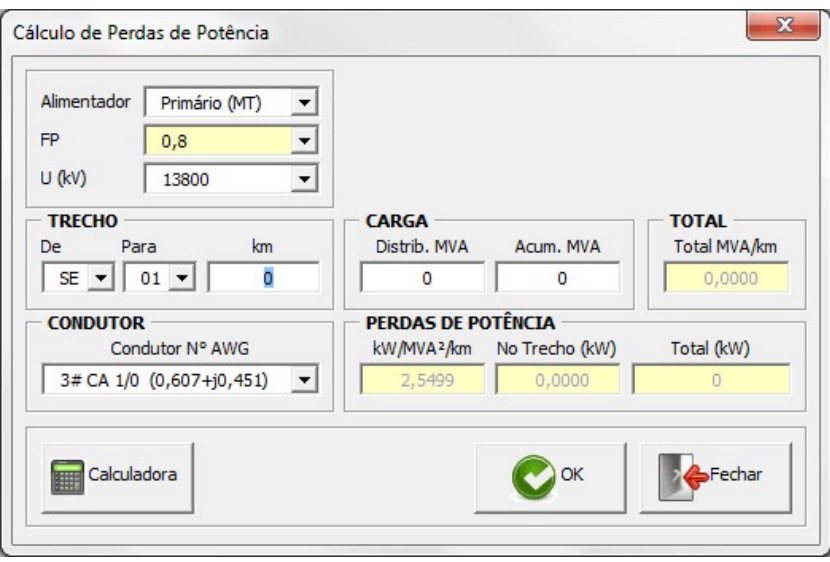

Figura 6 – Formulário para inserção de dados dos trechos do circuito (perdas).

As perdas de potência em cada trecho do circuito são dadas em termos da potência ativa e, como mencionado anteriormente, são função do tipo de circuito e de suas características.

Semelhante ao problema de cálculo de queda de tensão, o cálculo dos coeficientes de perdas unitárias para circuitos monofásicos, bifásicos e trifásicos é realizado de forma automática, baseando-se nos dados de identificação do projeto e do circuito. Por exemplo, as perdas de potência para o trecho 0-7-8-9 são obtidas da seguinte forma:

$$
\Delta P = (1,0125^2 \cdot 1,2 \cdot 3,4131) + (0,3^2 \cdot 0,5 \cdot 8,0340) + (0,15^2 \cdot 0,5 \cdot 8,0340) = 4,6508
$$
 kW

As perdas de potência para os demais trechos do circuito, nomeadamente, trecho 0-1-2, trecho 0-7-10-11-12, trecho 0-5, trecho 0-3-4 e trecho 0-3-6 são apresentados na planilha de resultados. As perdas de potência em cada trecho do circuito são dadas em termos da potência ativa e, como mencionado anteriormente, são funções do tipo de circuito e das suas características. No caso de circuitos monofásicos e bifásicos, os coeficientes de perdas de potência são calculados pela planilha, respectivamente, usando-se as seguintes equações:

$$
H = 6 \cdot \frac{r}{V_0} \quad \text{e} \quad H = \frac{3}{2} \frac{r \left[ \cos \varphi + \cos \left( 60^\circ - \varphi \right) \right]}{V_0^2}
$$

as quais são válidas para circuitos com o mesmo tipo de condutor de fase e neutro.

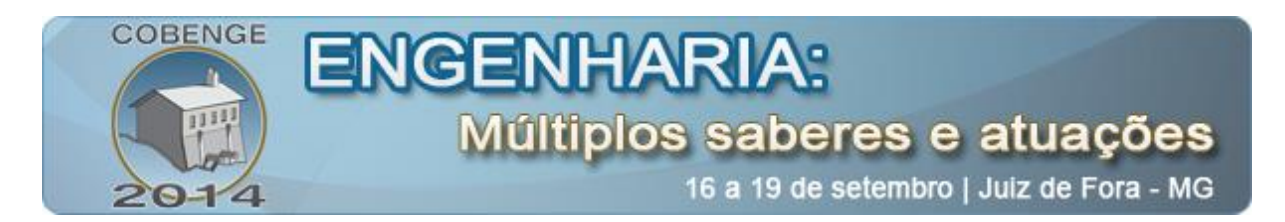

O resultado final do estudo de caso é mostrado nas Figuras 7 e 8. Todas as informações geradas podem ser exportadas para planilhas individuais. Oportunamente, pode-se então gerar os gráficos correspondentes aos perfis de tensão do alimentador, conforme mostrado na Figura 9.

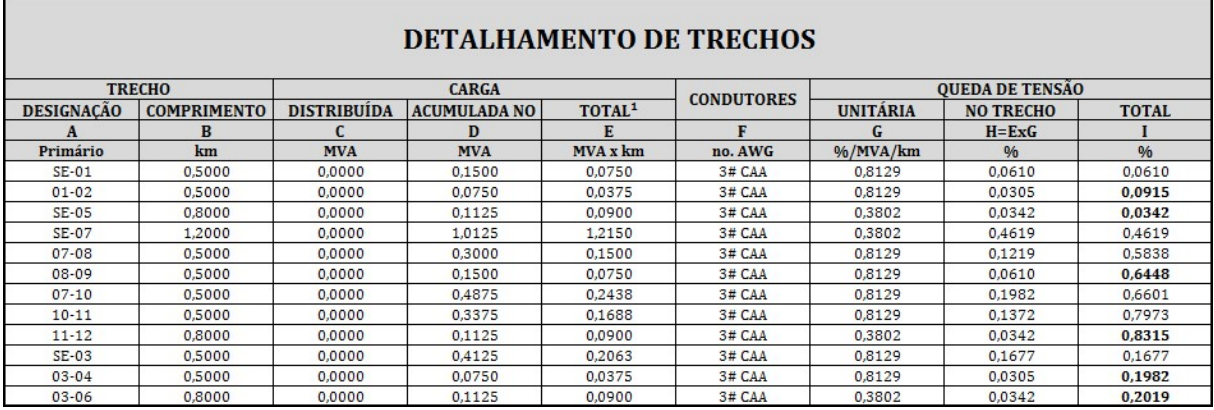

Figura 7 – Planilha de queda de tensão do circuito da Figura 2.

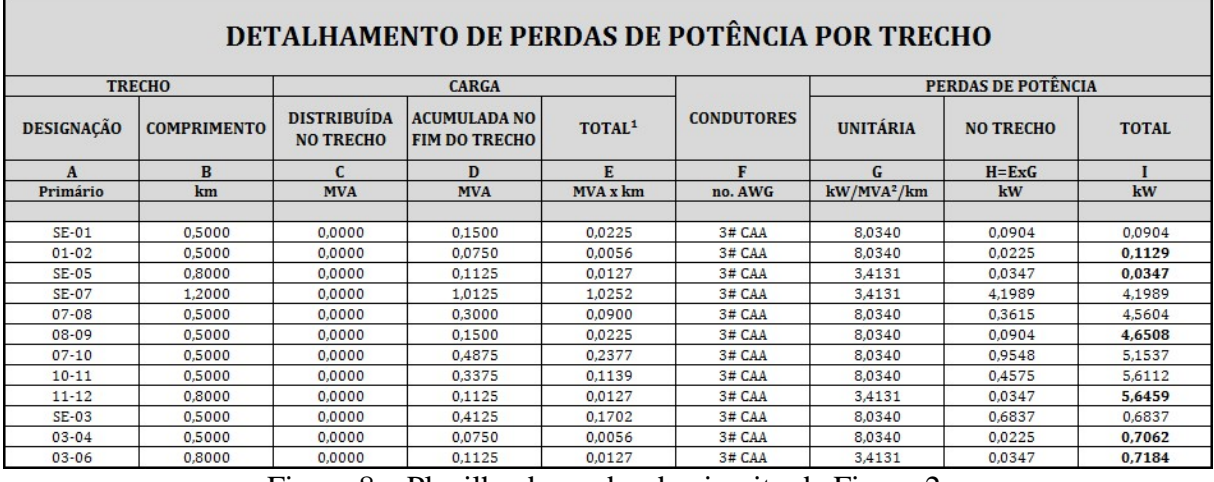

Figura 8 – Planilha de perdas do circuito da Figura 2.

Os perfis de tensão ao longo dos trechos do alimentador do exemplo em estudo são apresentados a seguir.

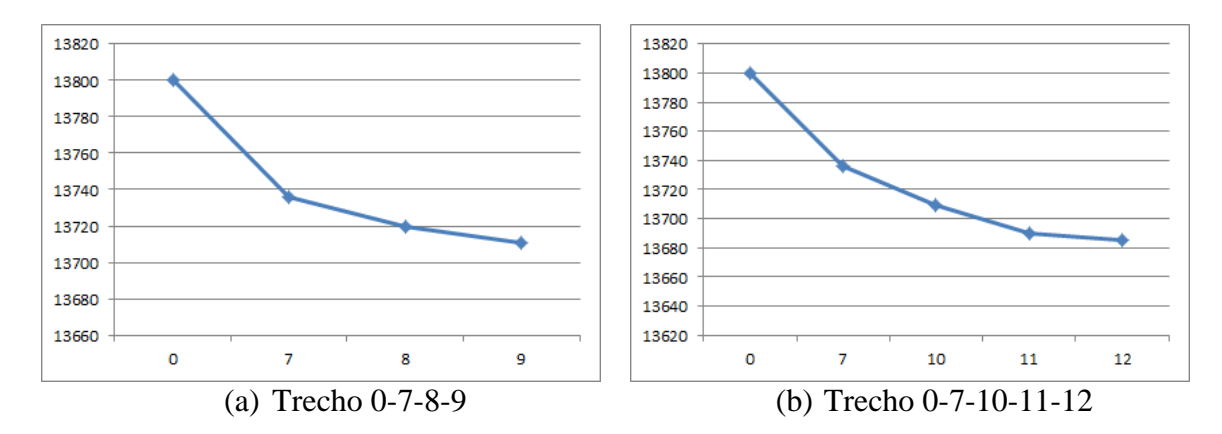

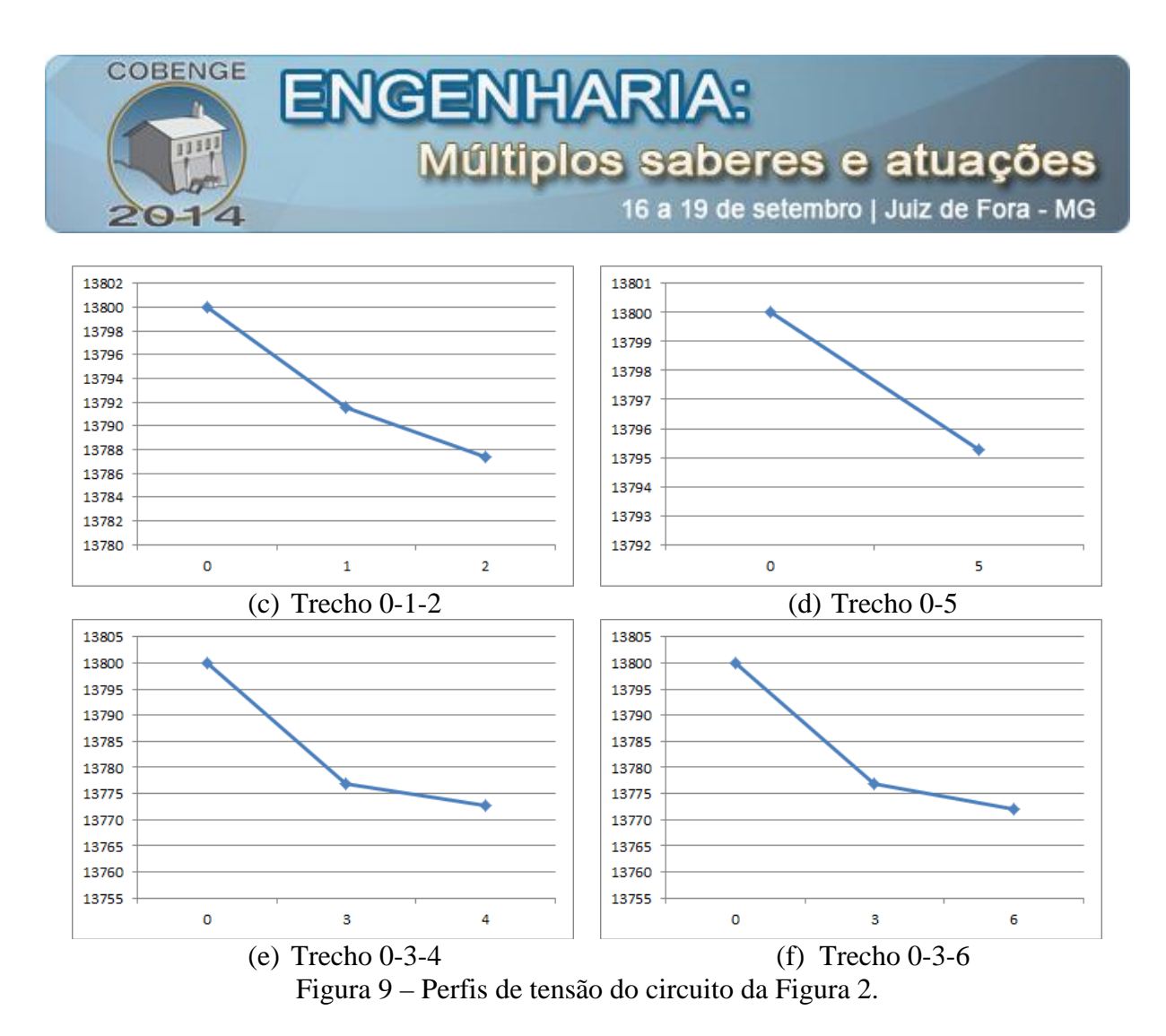

## **4. CONSIDERAÇÕES FINAIS**

Este trabalho apresentou o uso de uma planilha eletrônica para servir como ferramenta de apoio ao ensino da disciplina de Distribuição de Energia Elétrica. Para ilustrar o potencial dessa ferramenta utilizou-se um circuito de distribuição simples, mas bastante didático. O estudo realizado evidenciou o potencial do Microsoft Excel® na automação dos cálculos de queda de tensão e de perdas elétricas. Além disso, a planilha eletrônica servirá para estudos de sistemas de maior porte, para os quais a solução manual é onerosa.

#### **5. AGRADECIMENTOS**

Agradecemos à UFCG/COPELE e à Eletrobrás Distribuição Alagoas (EDAL), pelo apoio financeiro concedido ao longo da execução deste trabalho.

## **6. REFERÊNCIAS**

[1] SOUZA, B. A., Distribuição de Energia Elétrica, Apostila. Campina Grande: UFPB, 1997. 144 p;

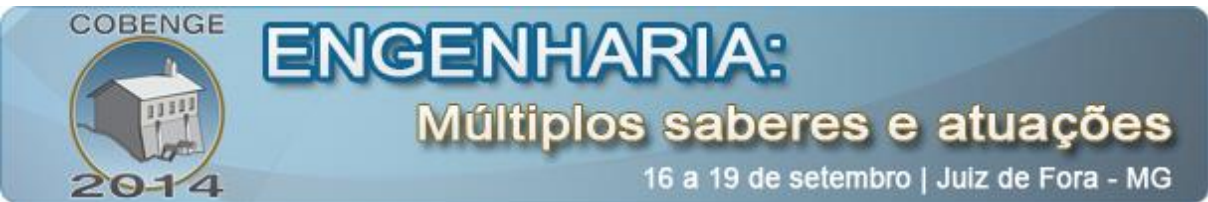

- [2] SANTOS, E. N. A., Cálculo de Queda de Tensão e Perdas em Redes de Distribuição de Energia Elétrica. 2013. Trabalho de Conclusão de Curso, Distribuição de Energia Elétrica. UFCG, Campina Grande-PB;
- [3] WALKENBACH, J., Excel 2010 Power Programming with VBA. Wiley Publishing, Inc. 2010. 1083 p;
- [4] WALKENBACH, J., Favorite Excel 2010 Tips and Tricks. Wiley Publishing, Inc. 2010. 507 p;
- [5] ABRADEE. Disponível em: <http://www.abradee.com.br/setor-dedistribuicao/adistribuicao-de-energia> Acesso em: 22 maio 2014;
- [6] MECATRÔNICA. Disponível em: <http://www.mecatronicaatual.com.br/educacao/1191regulao-de-tenso-em-sistemas-na-

distribuio-de-energia-eltrica> Acesso em: 22 maio 2014.

# **DEVELOPMENT OF AN SPREADSHEET AS A TOOL TO SUPPORT EDUCATION IN THE DISTRIBUTION OF ELECTRICITY**

*Abstract: One of the responsibilities of the electricity distribution companies is to provide quality services to its customers and among the indicators adopted quality assessment of voltage drop and power loss is undoubtedly the most important ones tension. This paper presents a methodology for calculating voltage drop, power losses and survey the profile of voltage distribution feeders to study planning, renovation and expansion of electric power distribution systems. At the end, we obtained a teaching tool (spreadsheet) to be used as a support tool in the teaching discipline Electricity Distribution at the Federal University of Campina Grande. The worksheet computes voltage drops and power losses by the slice circuit, requiring minimum user information. Also, lets you export the data generated to a new worksheet, print a report containing the information or generate the curves of voltage profiles along the feeder.*

**Key-words:** Losses, Spreadsheet, Teaching tool, Teaching, Voltage drop.